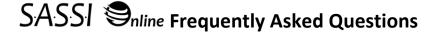

## **About SASSI Online**

- 1. What is SASSI Online?
- 2. How accurate are the SASSI questionnaires?

## **Customer Registration**

- 3. How do I register with SASSI Online?
- 4. Why does SASSI Online require completion of a Qualification Form?
- 5. Who can become a qualified counselor?
- 6. Can I add counselors to my account?
- 7. Are all counselors on my account required to be qualified?
- 8. Will the additional counselors in my organization be able to view my reports and the reports of other counselors?

## **SASSI Online Account Dashboard**

- 9. What is the SASSI Online Account Dashboard?
- 10. Where can I see how many questionnaires I have available?

# Administering Questionnaires

- 11. How do I set up a Questionnaire for a Client?
- 12. How does the client receive the questionnaire?
- 13. How long does it take a client to complete the questionnaire?
- 14. What should a client do if their session is interrupted or terminated for some reason?
- 15. What should I do if the client doesn't receive the email link to the questionnaire?

# **Reviewing Reports**

- 16. What happens after a client completes a questionnaire?
- 17. How quickly are the screening results available?
- 18. What kind of information will be available after a client completes a questionnaire?
- 19. How do I review the client results?
- 20. How do I print the client results?
- 21. What happens to an assigned questionnaire if the client never completes?
- 22. How do I redeliver or unassign an incomplete questionnaire?
- 23. Can I sort my clients in the My Clients tab?
- 24. Can I search for a client in the My Clients tab?
- 25. If my client answers the questionnaire on the computer, will I have access to their responses?

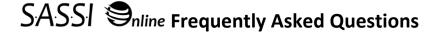

# **Purchasing Questionnaire Administrations**

- 26. What are the costs of the administrations on SASSI Online?
- 27. How do I purchase questionnaire administrations?
- 28. Can I share my purchased questionnaires with other people in my organization?
- 29. What is a Distribution Group (DG)?
- 30. Am I required to use/create a Distribution Group?
- 31. How do I create a new Distribution Group?
- 32. How do I add Counselors to a Distribution Group?
- 33. How do I see and manage the Counselors in a Distribution Group?
- 34. How do I delete a Distribution Group?
- 35. When I purchase questionnaires they automatically go into my Default Distribution Group; how do I move some of them to another Distribution Group?
- 36. How do Counselors use the questionnaires from the Distribution Groups?
- 37. I'm with a large statewide or multi-state organization and our various offices do not want to all be under one organization account with multi Distribution Groups but prefer to, or already have set up, separate organizational accounts. Can we still get a bulk discount on questionnaire purchases to distribute among our organization's various accounts?

# **Confidentiality and Security**

- 38. How does SASSI Online ensure the confidentiality of my registration information?
- 39. How does SASSI Online ensure the security of the questionnaire data?
- 40. Does SASSI Online require the use of cookies?
- 41. What information will you retain about me in your database?
- 42. What is my responsibility as a customer of SASSI Online?

#### Support

- 43. What level of support does SASSI Online offer?
- 44. How do I change my password or contact information?
- 45. How do I change my account email address?
- 46. I forgot my password, what do I do?
- 47. Who do I contact if I want to discuss the results of a SASSI Online report?
- 48. Are there any training opportunities for interpreting the results?
- 49. Is the SASSI available in formats other than online?

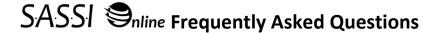

## **About SASSI Online**

#### 1. Q. What is SASSI Online?

A. SASSI Online is a web-based system for the administration and analysis of SASSI Questionnaires. SASSI Online enables you to order and administer questionnaires and review questionnaire results all using a standard web browser and an internet connection. Your account is managed through your SASSI Online Account Dashboard, which is your password-protected, SSL-secured workspace at SASSI Online.

## 2. Q. How accurate are the SASSI questionnaires?

A. The SASSI-4 has an accuracy of 92%, the SASSI-A2 has a 94% rate of accuracy, and the Spanish SASSI has an 84% rate of accuracy, based on empirical studies.

Estimates of the Reliability and Validity of the Adult SASSI-4

Estimates of the Reliability and Validity of the Adolescent SASSI-A2

Development and Validation of the Spanish SASSI

## **Customer Registration**

#### 3. Q. How do I register with SASSI Online?

A. To create a new account click on the "Register Now" button on the home page. You will be required to determine your organizational role regarding use of SASSI Online.

#### Choose from the following options:

- You should register as the Purchaser only if you are ordering but not the person that is qualified to administer questionnaires. You will be asked to provide the email address of the person who will serve as the Primary Clinical Contact so they can register and complete the qualification form.
- You should register as the Primary Clinical Contact (PCC) only if you will be the clinical contact at your organization that is qualified to administer and interpret questionnaires but you are not responsible for purchasing questionnaires. You will need to invite a Purchaser to register by providing the email address of the person responsible for purchasing questionnaires. You will not have questionnaires available to you until after the purchaser registers and orders the questionnaires.
- You should register as BOTH the Purchaser & Primary Clinical Contact if you are performing both roles.
- If you are the Purchaser, and need the ability to administer, but do not meet the minimum qualifications to administer without supervision by a qualified counselor, please contact SASSI Technical Support at 888.251.4147 or <a href="techsupport@sassi.com">techsupport@sassi.com</a>.

Once approved, registered users of SASSI Online will be assigned their own personal SASSI Online Account Dashboard, a secure online workspace that allows access to all of SASSI Online's features. If you are a counselor who was invited to use your organization's already purchased SASSI Online questionnaires, you must register using the link provided in the email invitation sent to you by the Primary Clinical Contact (PCC).

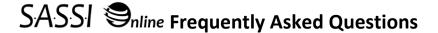

#### 4. Q. Why does SASSI Online require completion of a Qualification Form?

A. The Substance Abuse Subtle Screening Inventory is a carefully developed assessment instrument that requires proper administration, scoring, and interpretation. Eligibility to interpret this measure for clinical purposes is limited to individuals with training and experience in the area of assessment.

We adhere to the ethical guidelines of the American Psychological Association. Therefore, we require the completion and approval of the Qualification Form on the Registration page in order to complete your first order of SASSI Online questionnaire administrations.

#### 5. Q. Who can become a qualified counselor?

A. Human service practitioners whose certification and/or training includes assessment (e.g., psychologists, social workers, certified addictions counselors); or individuals who have completed authorized SASSI training. For information on Certified SASSI Training, visit: <a href="www.sassitraining.com">www.sassitraining.com</a>. We also recommend that you contact your state government for specific information on the laws regulating assessment and testing in your state, province, etc. In accordance with the Americans with Disabilities Act, the SASSI cannot be used for pre-employment screening.

#### 6. Q. Can I add counselors to my account?

A. Yes! The Primary Clinical Contact for an organization can invite other counselors to use the purchased administrations. By clicking the "My Account" tab, then clicking the "Invite Counselor to Register" button, and then the "Invite New Counselor" button. An email with a SASSI Online link will be sent to the counselor inviting them to register.

#### 7. Q. Are all counselors on my account required to be qualified?

A. No. Not all counselors invited to administer are required to be qualified. However, the Primary Clinical Contact is required to be qualified. Additional counselors are administering under the supervision of the Primary Clinical Contact. They will be prompted to complete a qualification form during registration.

# 8. Q. Will the additional counselors in my organization be able to view my reports and the reports of other counselors?

A. No. Only the counselor who administered the questionnaire and the PCC will be able to view the report for that client. When a SASSI questionnaire is administered, the client's report will be visible from the My Client's tab of their account dashboard and the PCC on the account will have access through their Admin tab. Sharing of reports among counselors can be done by printing, or saving and sending.

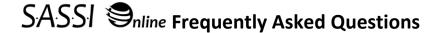

## SASSI Online Account Dashboard

#### 9. Q. What is the SASSI Online Account Dashboard?

- A. The SASSI Online Account Dashboard is an interactive online workspace that is made up of tabs. Some tabs are not available to all users.
  - **News Tab** Updates are provided from SASSI regarding research projects, questionnaire updates, and any other information specific to SASSI customers.
  - My Clients Tab Administer questionnaires, redeliver questionnaires, view reports, view completed questionnaires, and access the support materials page
  - Research Tab Administer research questionnaires, redeliver research questionnaires, enter DSM-5 worksheet information, and opt-out a specific client's questionnaire or opt-out of SASSI research entirely. A counselor must be registered to participate in SASSI research projects for this tab to be on the dashboard. Contact us for more information about research projects.
  - Admin Tab —PCC can view reports for clients that counselors they have added to their account have administered.
  - Purchasing & Distribution Tab Purchase more questionnaires and manage distribution groups
  - My Account Tab Change password, update a user's account information, invited counselor's
    and intake staff to register (Only available to the PCC), view what user is the PCC and Purchaser
    on the account as well as what distribution groups the user is assigned to, and their customer id.

#### 10. Q. Where can I see how many questionnaires I have available in my Account Dashboard?

A. Visit the My Account Tab, to view how many questionnaires are available for administration.

# Administering a Questionnaire

#### 11. Q. How do I set up a questionnaire for a client?

A. To administer a questionnaire to a client, go to the My Clients tab and click the Administer button. Select the type of questionnaire that best suits your need from the drop down. Complete the required demographic information for the client. A red asterisk indicates a required field. Please verify this information for accuracy, once the questionnaire is delivered you will not be able to edit the demographic information. If you are a member of more than one distribution group within your organization's account, you will be asked to choose which distribution group you want the questionnaire to come out of when assigning your questionnaire. This will remove one available questionnaire from that group's available quantity. Then click submit, and you are ready to deliver the questionnaire to the client.

## 12. Q. How does the client receive the questionnaire?

- A. To deliver the questionnaire to a client, you will choose from the available options within the delivery window after you have entered the client demographic information. The delivery options are:
  - **Email direct link to** <**your registered email address>** This will send a link to your email address that opens the questionnaire for responding.
  - **Email direct link to the client** This will allow you to provide your clients email address and they will receive a link that opens the questionnaire for answering.

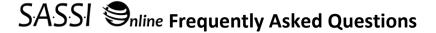

- Log me out and open questionnaire in new window now Opens the questionnaire immediately on your screen. This logs you, the counselor, out of the secure dashboard so you can allow your client to sit in front of the screen to provide their responses.
- **Display link to the questionnaire** This will show the unique link (URL) to this client's questionnaire. You can copy and paste the link in a document, electronic health records system or any other place needed for future access to the questionnaire.
- Paper form input This option allows you to input your client's responses from a paper form.
   The SASSI Online printable forms are available by visiting the Support Materials page or selecting "Download printable form" from the delivery options window.

## 13. Q. How long does it take a client to complete a questionnaire?

A. Administering a SASSI questionnaire can typically be completed in 15 minutes or less from the time the client begins. However, if you choose to deliver the questionnaire on the computer, the browser will have a one-hour time limit for completion.

#### 14. Q. What should a client do if their session is interrupted or terminated for some reason?

A. Answers will not be saved from the first session so they will need to start the questionnaire from the beginning. If taking the questionnaire from a remote location then the client should click the URL link they were sent to begin the questionnaire again. If the client has deleted the link you emailed to them, you will need to log in to your SASSI Online dashboard and click the "My Clients" tab. Then click on the client's ID in the client list. In the window click Redeliver Questionnaire. This provides the delivery options window for the assessment so you can choose another option or send the email again.

#### 15. Q. What should I do if the client doesn't receive the email link to the questionnaire?

A. We recommend you first ask them to check their spam/junk mail folder for an email from no-reply@sassionline.com. If they still cannot locate the email or have deleted their junk or spam folder, you will need to log in to your SASSI Online dashboard and click the "My Clients" tab. Then click on the client's ID in the client list. In the window click Redeliver Questionnaire. This provides the delivery options window for the assessment so you can choose another option or send the email again. For more information about the other options reference question 11 of this FAQ.

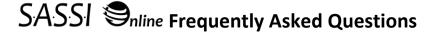

## **Reviewing Reports**

## 16. Q. What happens after a client completes a questionnaire?

A. Once the client completes the questionnaire, responses are sent to the scoring server for immediate scoring. You will receive an email notification once the questionnaire is complete. You will need to log back into your SASSI Online account when the client is done to review results.

#### 17. Q. How quickly are the screening results available?

A. A questionnaire is scored and the report generated immediately depending on internet connection speed. The report is then posted in your SASSI Online Account Dashboard.

#### 18. Q. What kind of information will be available after a client completes a questionnaire?

A. The SASSI Report results and the completed questionnaire. The SASSI report includes a graph of the client's scale scores, the outcome of the decision rules based on the client's responses, and a narrative report on the client's profile. The completed questionnaire contains all questions asked, the client's responses, and the scale scores.

#### 19. Q. How do I review the client results?

- A. You must be logged in to your dashboard, and locate the client on your My Clients tab. To view the report or questionnaire responses for your client, click on their Client ID. In the window, select what you would like to view from the following options:
  - View Report Narrative report, includes decision rules, bar graph results, and interpretation.
  - View Questionnaire This is a PDF of your clients responses to the questionnaire

The report and questionnaire can be opened in a new web browser window and printed or saved in PDF format to your computer. You will need a PDF viewer to open and save PDF files.

#### 20. Q. How do I print the client results?

A. To print the client results click Print or Save in the top right corner of the window.

#### 21. Q. What happens to the assigned questionnaire if the client never completes?

A. Questionnaires will remain in your SASSI Online Account Dashboard and will be marked "No" under the "Completed" column. It will remain there until you unassign or is completed by the client.

#### 22. Q. How do I redeliver or unassign an incomplete questionnaire?

- A. To redeliver or unassign a questionnaire, click on their client ID. In the window select what you would like to do from the available options:
  - Redeliver Questionnaire Provides the delivery options window for the assessment
  - Unassign Allows you to unassign the assessment and add the questionnaire back to your available total

#### 23. Q. Can I sort my clients in the My Clients tab?

A. You can sort your SASSI Online Account Dashboard by clicking on the sortable columns you wish to organize and clicking on the arrow that appears to the right of the column name.

#### 24. Q. Can I search for a client in my client list?

A. Yes, use the Search box in the top right corner of the My Clients tab. Only Client ID's are searchable.

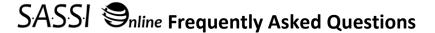

# 25. Q. If my client completes the questionnaire on the computer; will I have access to their responses?

A. Yes. You must be logged in to your SASSI Online account dashboard. From the My Clients tab, click on your client's Client ID, and a window will open, click "View Questionnaire" and the completed questionnaire will open. Follow the same steps to print or save as you would for the report.

## **Purchasing Questionnaire Administrations**

#### 26. Q. What are the costs of the administrations on SASSI Online?

A. Prices are set according to quantity purchased at any one time. A purchased quantity of SASSI Online administrations allows you to assign an Adult, Adolescent, or a Spanish questionnaire from your available quantity.

|              | Price Per             |
|--------------|-----------------------|
| Quantity     | Administration        |
| 1-9          | \$12.50               |
| 10-24        | \$10.00               |
| 25-49        | \$8.50                |
| 50-99        | \$8.25                |
| 100-499      | \$7.25                |
| 500-999      | \$6.50                |
| 1000 or more | <b>Call for Quote</b> |

#### 27. Q. How do I purchase questionnaire administrations?

A. Administrations may be purchased after registration by someone who is registered as the "Purchaser" or as the "Purchaser & Primary Clinical Contact" from within their SASSI Online Account Dashboard by clicking the "Purchasing & Distribution" tab, and clicking the "Purchase More Questionnaires" button. You may pay for your purchase using a major credit card or by purchase order (P.O.). Purchases with a card as the payment method allow questionnaires to be available for immediate use and may be in any quantity. If you are using a Purchase Order, you may submit the P.O. information by clicking the "Order With Purchase Order" button. You may also fax the P.O. to 800.546.7995 or e-mail it to <a href="mailto:custsvc@sassi.com">custsvc@sassi.com</a> and include the user name/ e-mail address associated with your SASSI Online account. We will give your account credit for the questionnaires within one business day (Monday through Friday) and mail you an invoice via the United States Postal Service. Failure to make payment on invoiced orders may result in the account being disabled until payment or payment arrangements have been made. Non-card orders require a 25 administration minimum.

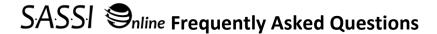

#### 28. Q. Can I share my purchased questionnaires with other people in my organization?

A. Yes. The Primary Clinical Contact at an organization can invite other counselors to use the purchased administrations. By clicking the "My Account" tab, then clicking the "Invite Counselor to Register" button, and then the "Invite New Counselor" button. An email with a SASSI Online link will be sent to the counselor inviting them to register. Once they have registered, they will be added to your organization's default distribution group. You can leave them in this distribution group and/or add them to other distribution groups. You can learn more about distribution groups starting at question 11 of this document. Invited counselors must register using the link provided in the email from the Primary Clinical Contact; they <u>cannot</u> simply register by clicking Register Now on the SASSI Online homepage. They will have their own unique password to access the shared account, but will not be able to purchase questionnaires, invite other counselors, or perform any other administrative functions.

#### 29. Q. What is a Distribution Group (DG)?

A. Distribution Groups are for organizations that have more than one counselor registered to administer questionnaires. They allow for the Purchaser to distribute a purchased quantity of questionnaires among registered counselors or groups within an organization. A distribution group can be named for an actual group (e.g., intake evaluations) or individual counselors (e.g., S. Carlisle) within an organization.

**Note** - Distribution Groups can only be created and managed by the user that holds the Purchaser role on the account for the organization. Visit the My Account tab to find out who is the Purchaser for the account.

#### 30. Q. Am I required to use/create a Distribution Group?

A. No. If your organization does not have a need to limit access to purchased questionnaires and all registered counselors can share all purchased available questionnaires, there is not need to create a Distribution Group. All SASSI Online accounts have a Default Distribution Group that all registered counselors are, and all purchased questionnaires are automatically added to.

#### 31. Q. How do I create a new Distribution Group?

A. Click the "Purchasing & Distribution" tab and then click the "Manage Distribution Groups" button. Then click on the "Create New Distribution Group" button and enter the name for your new distribution group and click submit.

#### 32. Q. How do I add Counselors to a Distribution Group?

A. In the "Purchasing & Distribution" tab, click the "Manage Distribution Groups" button. Under the distribution group you wish to add counselors click "Add Members" and then check the box next to the counselors you want added to the group and click submit. You will see the list of members updated within the group.

#### 33. Q. How do I see and manage the Counselors in a Distribution Group?

A. To see what counselors are in a distribution group, go to the "Purchasing & Distribution" tab and click the "Manage Distribution Groups" button. You will see the list of members within each group. To remove a counselor from a distribution group, click the red X to the right of the counselor's name. Counselors that do not belong to a distribution group and are not able to assign available

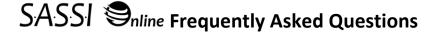

questionnaires are listed below created distribution groups under the header "Unassigned Counselors".

#### 34. Q. How do I delete a Distribution Group?

- A. Go to the "Purchasing & Distribution" tab and click on the "Manage Distribution Groups" button. Click "Delete" in the top right corner of the distribution group you wish to delete. Any available questionnaires in the group deleted will be added back to the default distribution group.
- 35. Q. When I purchase questionnaires they automatically go into my Default Distribution Group; how do I move some of them to another Distribution Group?
- A. Click on the "Purchasing & Distribution" tab then click on the "Manage Distribution Groups" button. Under the distribution group you would like to add questionnaires to, click the "Add Questionnaires" button, then Choose the group you would like to move the questionnaires from, type how many, and click submit.

#### 36. Q. How do Counselors use the questionnaires from the Distribution Groups?

- A. If a Counselor is a member of only one distribution group, assigned questionnaires will be deducted automatically from that group. If a Counselor is a member of more than one distribution group, they will have a menu on the demographics page to select the Distribution Group they would like the questionnaire to be deducted from. If a questionnaire is not completed by the client and later unassigned, the questionnaire will be credited back to the distribution group it was assigned from.
- 37. Q. I'm with a large statewide or multi-state organization and our various offices do not want to all be under one organization account with multi Distribution Groups but prefer to, or already have set up, separate organizational accounts. Can we still get a bulk discount on questionnaire purchases to distribute among our organization's various accounts?
- A. Yes. Please call our customer service number at 800.726.0526 for assistance prior to ordering.

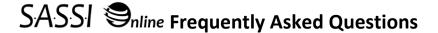

# **Confidentiality and Security**

#### 38. Q. How does SASSI Online ensure the confidentiality of my registration information?

A. Registration information is used to determine your qualifications to administer the SASSI. None of this information will be sold or redistributed, but group data may be compiled and used by The SASSI Institute. SASSI Online may occasionally send an email to all registered users with news or announcements. You can opt out of email announcements by sending an e-mail to <a href="techsupport@sassi.com">techsupport@sassi.com</a> that notifies us of your desire.

#### 39. Q. How does SASSI Online ensure the security of the questionnaire data?

A. For obvious reasons, we are very concerned about protecting all of the information on SASSI Online because of its sensitive and personal nature. We use advanced security methods that include multiple levels of password access, SSL encryption of personal data, questionnaire responses, and screening reports, off-line scoring servers, and detailed behavior analysis of the testing and security context by experts in psychometrics and internet security. For this reason, we do not store credit card data (which is the reason credit card numbers must be entered for each transaction if this is your payment method). Screening reports travel through encryption.

#### 40. Q. Does SASSI Online require the use of cookies?

A. SASSI Online does require the use of cookies, but for session management only. SASSI Online cookies will be deleted at the end of your SASSI Online session and will not be stored on your computer.

#### 41. Q. What information will you retain about me in your database?

A. Please refer to the SASSI Online Privacy Policy for a detailed explanation.

## 42. Q. What is my responsibility as a customer of SASSI Online?

A. You must take steps to maintain the security of your private information by keeping your password and other personal information confidential. It is important for you to protect against unauthorized access to your password and your computer. Be sure to log out when finished using a shared computer or leaving physical access to your computer while logged in. When assigning client IDs make sure they don't contain personally identifiable information such as Social Security numbers. It is your responsibility to be informed about HIPAA regulations and 42 CFR recommendations regarding your communications with your clients. This is not an exhaustive list of your responsibilities.

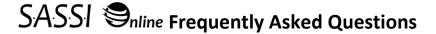

## Support

## 43. Q. What level of support does SASSI Online offer?

A. If you have questions or need support using your online dashboard, contact SASSI Technical Support at 888.251.4147. You may also contact via email at <a href="techsupport@sassi.com">techsupport@sassi.com</a>. Your questions will be answered promptly.

## 44. Q. How do I change my password or contact information?

A. You must be logged in to your dashboard. Click on the My Account tab, and click the orange buttons to Change Password, or Change Account Information.

#### 45. Q. How do I change my account email address?

A. Email <u>techsupport@sassi.com</u> with the details of your change, including the current and new email address.

#### 46. Q. I forgot my password, what can I do?

A. To ensure a greater level of security, old passwords may not be retrieved. However, click "Forgot Your Password" on the home page and an email containing a link to reset your password will be sent to your registered email account. Your password is unchanged until you follow the link. The link is only valid for six hours, after that period if you have not followed the link to reset your password, you will need to request a new link using the same steps. Check your junk folder for the message. If you are unable to receive the password reset message, contact Technical Support.

#### 47. Q. Who do I contact if I want to discuss the results of a SASSI Online report?

A. Free consultations on any SASSI Online report are available M - F, 9 am - 5 pm EST by calling The SASSI Institute's toll-free Clinical Support help line at 888.297.2774.

#### 48. Q. Are there any training opportunities for interpreting the results of a SASSI?

A. Yes. The SASSI Institute offers training on Clinical Interpretation. Visit <a href="www.sassitraining.com">www.sassitraining.com</a> to see registration information or call 800.697.2774.

#### 49. Q. Is the SASSI available in formats other than online?

B. Yes. The SASSI is also available in other formats, visit <a href="https://www.sassi.com">www.sassi.com</a> for additional information.